# **Docent: Technology**

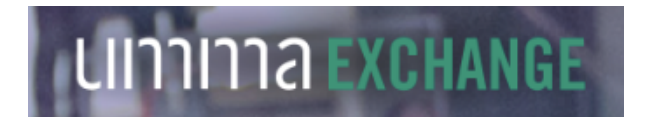

# Address: https://exchange.umma.umich.edu/

**Login:** In order to view restricted resources just for docents, you need to login.

- 1. Click green Login button
- 2. Choose your method of authentication
- 3. Enter your email and password.

## **If you need a personal reminder:**

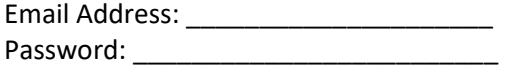

## **How do I find Docent Materials?**

- 1. Click "Featured" on top banner
- 2. Click "For Docents" on left menu list

## **What is on the Exchange:**

- Object labels
- Tour descriptions and notes
- Enrichment activities for docents and teachers
- Pre-visit and post-visit suggestions
- Forms: day group list, quick contacts, procedure handbook, bus map, teacher evaluation form, star docent email to teachers, AAPS calendar
- Info from Training Continuing Education Sessions: exhibition-related, technology info, external links

### **How do I search for objects or resources?**

- 1. Use the "Search the Exchange" box on top right
- 2. Advanced search to search by media, keyword, or style

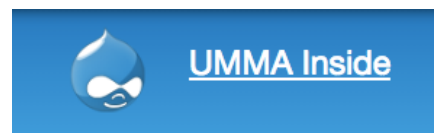

# Address: https://inside.umma.umich.edu/

### **If you need a personal reminder:**

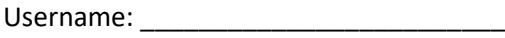

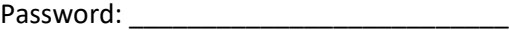

# **What is in UMMA Inside Docent Portal:**

- *Announcements*: CE schedule list, links to practical info on the Exchange
- Directory: photos, addresses, and phone numbers of other docents
- *Forums*: a place to discuss
- *Calendar*: Click on tour name to see information about each tour
- *Resources*: takes you to docent materials on the Exchange

## **How do I update my directory info?**

- Click "My account" in top right
- Click "Fdit" tab

### **How do I create a Tour Report?**

- Look at the tour on the calendar
- Click "Add Report"
- Fill in the fields
- This info is used to report statistics, avoid traffic jams in galleries, and assist with planning

### **Where do I find the teacher's contact info?**

- Click on tour name in the calendar. Client Details are listed at the bottom